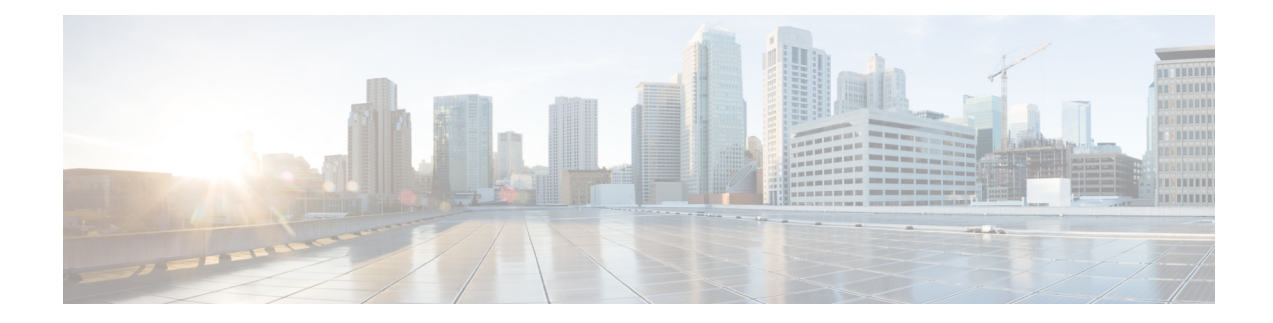

# **Network Synchronization Support**

Most of the services that are provided over networks must be fully synchronized with one another in order to operate efficiently. If the network devices that constitute a network do not operate at the same clock rates, there is an overall decrease in the performance of the network and a consequent degradation in the quality of the services offered by the network. This document explains how to configure network synchronization on the Cisco ASR 1000 Series Aggregation Services Routers.

- Finding Feature [Information,](#page-0-0) on page 1
- [Contents,](#page-0-1) on page 1
- Prerequisites for Network [Synchronization](#page-1-0) Support, on page 2
- Network [Synchronization](#page-1-1) Overview, on page 2
- Synchronization Status Message and Ethernet [Synchronization](#page-5-0) Messaging Channel, on page 6
- Restrictions for Network [Synchronization,](#page-6-0) on page 7
- Configuring Network [Synchronization,](#page-7-0) on page 8
- Additional [References,](#page-23-0) on page 24
- Feature Information for Network [Synchronization](#page-24-0) Support, on page 25

## <span id="page-0-0"></span>**Finding Feature Information**

Your software release might not support all the features documented in this module. For the latest feature information and caveats, see the release notes for your platform and software release. To find information about the features documented in this module, and to see a list of the releases in which each feature is supported, see the Feature Information for Network [Synchronization](#page-24-0) Support, on page 25.

Use Cisco Feature Navigator to find information about platform support and Cisco software image support. To access Cisco Feature Navigator, go to <http://www.cisco.com/go/cfn> . An account on Cisco.com is not required.

## <span id="page-0-1"></span>**Contents**

This guide covers the following topics:

# <span id="page-1-0"></span>**Prerequisites for Network Synchronization Support**

The following goals must be taken into account while designing the synchronization plan for a network:

- Synchronize the greatest number of network elements to the smallest number of independent clock sources. Ideally, all the network elements should be synchronized to a single clock source.
- Use clock sources of the highest quality (in terms of stability and long-term accuracy).
- To ensure resiliency of synchronization, plan for possible failure of the clock sources, network elements, and network trunks.

# <span id="page-1-1"></span>**Network Synchronization Overview**

Synchronous Ethernet (SyncE), which is defined by the Telecommunication Standardization Sector (ITU-T) standards, such as G.8261 and G.8262, leverages the PHY layer of the Ethernet to transmit clock information to remote sites.

SyncE provides a cost-effective alternative to the Synchronous Optical Networking (SONET) networks. For SyncE to work, each network element along the synchronization path must support SyncE. To implement SyncE, the bit clock of the Ethernet is aligned to a reliable clock that is traceable to the Primary Reference Clock (PRC).

The following EPAs and line cards support Synchronous Ethernet:

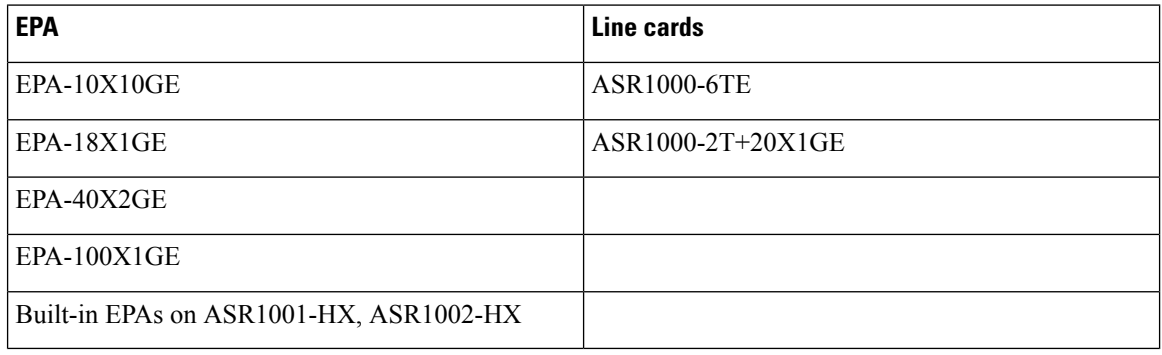

#### **Table 1: Synchronous Ethernet Support for EPA and Line cards**

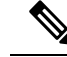

The 2-Port Gigabit Synchronous Ethernet SPA (SPA-2X1GE-SYNCE) is not supported on ASR 1002-x chassis. **Note**

### **Features Supported on ASR 1000 Platforms**

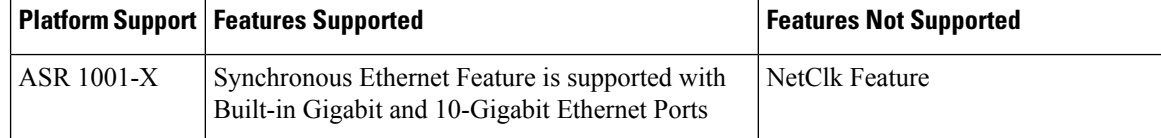

Ш

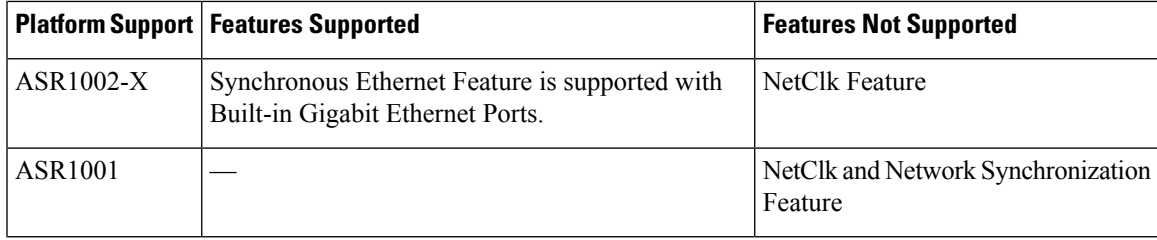

**Note** Network-Clocking feature is not supported with SFP-GE-T on any of the ASR1000 platforms.

Cisco ASR 1000 Series Aggregation Services Routers have a dedicated external interface known as BITS interface to recover clocking information from a Synchronization Supply Unit (SSU). They use this clock for SyncE. The BITS interface supports E1 (European SSUs) and T1 (American BITS) framing.

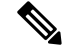

The Cisco ASR 1001-X Router does not have an on-board BITS port, hence it does not support those features that use BITS ports. **Note**

The below table lists the framing modes for a BITS port on the Cisco ASR 1002-X Router.

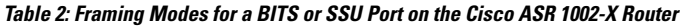

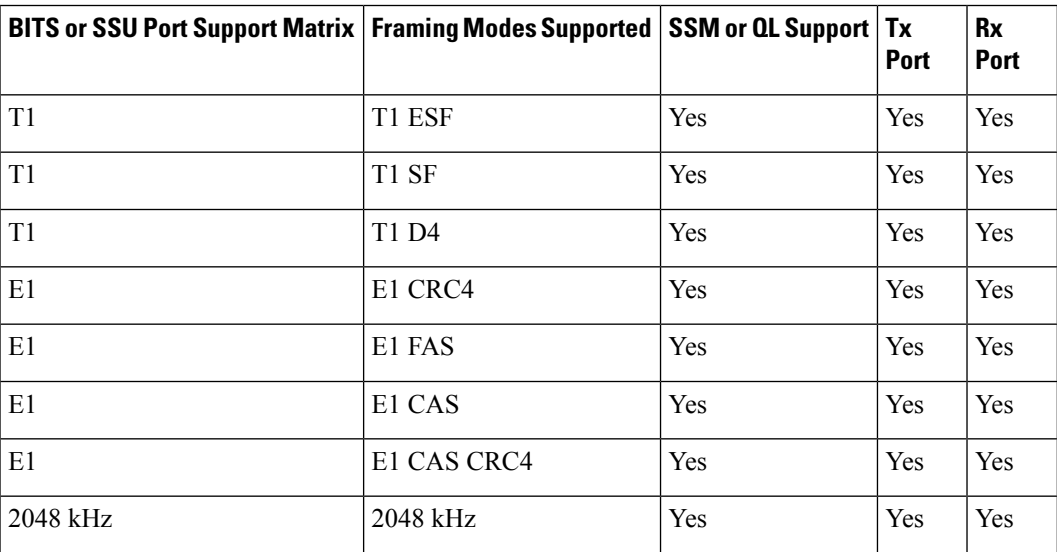

The below table lists the framing modes for a BITS port on the other Cisco ASR 1000 Series Aggregation Services Routers.

Table 3: Framing Modes for a BITS or SSU Port on the Other Cisco ASR 1000 Series Aggregation Services Routers

| BITS or SSU Port Support Matrix   Framing Modes Supported   SSM or QL Support   Tx |                    |                | <b>Port</b>    | l Rx<br><b>Port</b> |
|------------------------------------------------------------------------------------|--------------------|----------------|----------------|---------------------|
| $\mathbf{T}$                                                                       | T <sub>1</sub> ESF | N <sub>0</sub> | N <sub>0</sub> | Yes                 |

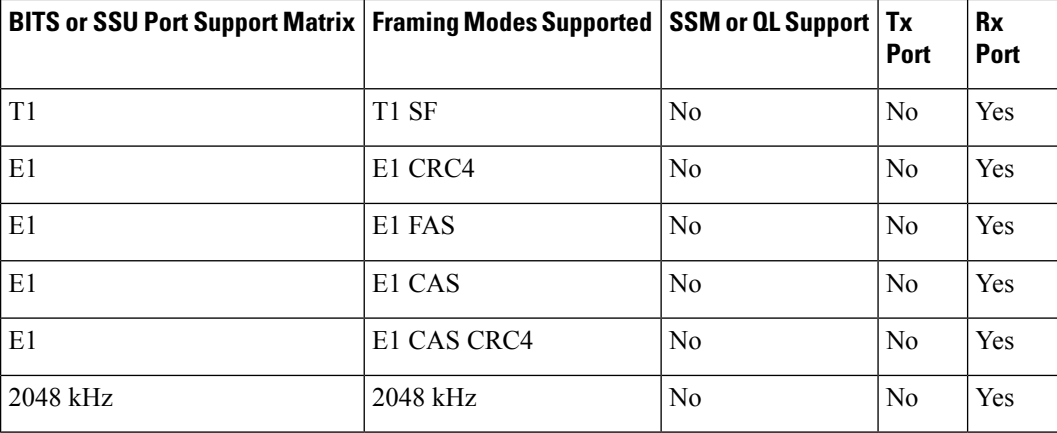

You can configure network synchronization on the Cisco ASR 1000 Series Aggregation Services Routers by using one of the following features:

• Clock Recovery from SyncE

When this feature is configured, the system clock is recovered from the SyncE clocking source (SyncE-enabled interfaces only). The router uses this clock as the Tx clock for other supported Shared Port Adapters (SPAs).

• Clock Recovery from an External Interface

When this feature is enabled, the system clock is recovered from a BITS clock source.

• Clock Recovery from a GPS (10M) Source

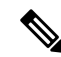

**Note** This feature is supported only on the Cisco ASR 1002-X Router.

When this feature is enabled, the system clock is recovered from a GPS (10M) clock source.

• Line to External

**Note** This feature is not supported on the Cisco ASR 1002-X Router.

When this feature is enabled, the clock received from an Ethernet is forwarded to an external SSU. The SyncE feature provides the clock cleanup functionality. When a router is in the middle of a synchronization chain, the received clock may experience unacceptable wander and jitter. The router recovers the clock from the SyncE interface, converts it to the format required for the BITS interface, and sends it to an SSU through the BITS port. The SSU then performs a cleanup and sends it back to the BITS interface. The cleaned up clock is received from the SSU and is used as the Tx clock for the SyncE ports. In the context of the Cisco ASR 1000 Series Aggregation Services Routers, the interface from which the clock is recovered and the BITS port to the SSU must reside on the same card.

- System to External: The system clock is used as the Tx clock for an external interface. By default, the system clock is not transmitted through the external interface.
- A SyncE-enabled Cisco ASR 1000 Series Router provides the Squelching feature. In this feature, an alarm indication signal (AIS) is sent to the Tx interfaces if the clock source goes down. When the Line to External feature is configured, if the line source goes down at any point of time, an AIS is transmitted

through the external interface to the SSU. System to External: If the router loses all the clock sources, an AIS is sent through the external interface to the SSU.

Squelching can be performed only on external devices, such as SSUs and PRCs.

You can have a maximum of eight clock sources configured on a Cisco ASR 1000 Series Router. On a router that supports the Network Synchronization feature, you can configure selection of the clock source on the basis of the quality of the clock source. With this feature configured, the clock source that offers the best quality is made the default clock source. If the highest level of quality is offered by more than one clock source, the clock source with the highest priority is made the default clock source. You can also manage synchronization by using the following management options:

- Hold-Off Time: If a clock source goes down, the router waits for a specific hold-off time before removing the clock source from the clock selection process. By default, the value of hold-off time is 300 milliseconds (ms).
- Wait to Restore: If a SyncE interface comes up, the router waits for a specific period of time before considering the SyncE interface for synchronization source. By default, the value is 300 seconds.
- Force Switch: Forcefully selects a synchronization source irrespective of whether the source is available or within the specified range.
- ManualSwitch: Manually select a synchronization source, provided the clock source has a higher quality level than the currently active clock.

The following table lists the SPAs that support network synchronization.

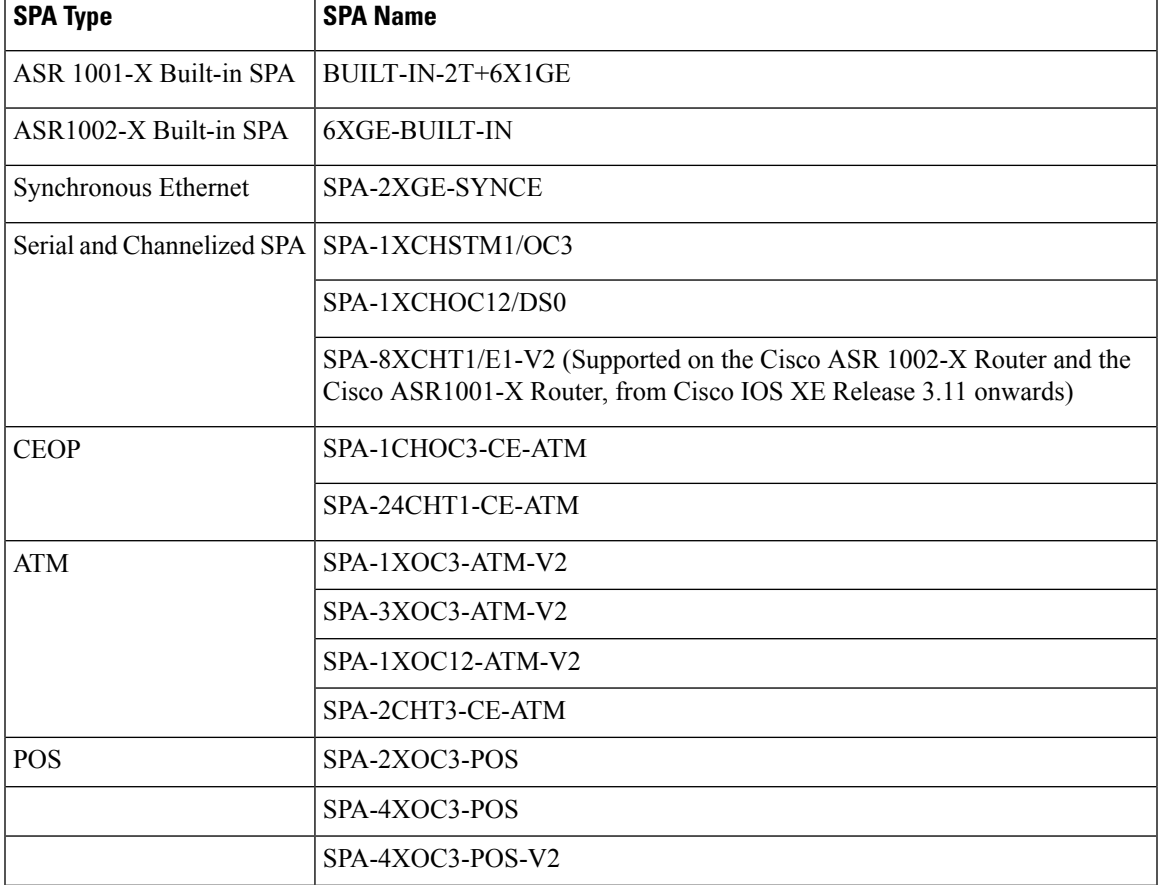

#### **Table 4: SPAs supporting Network Synchronization**

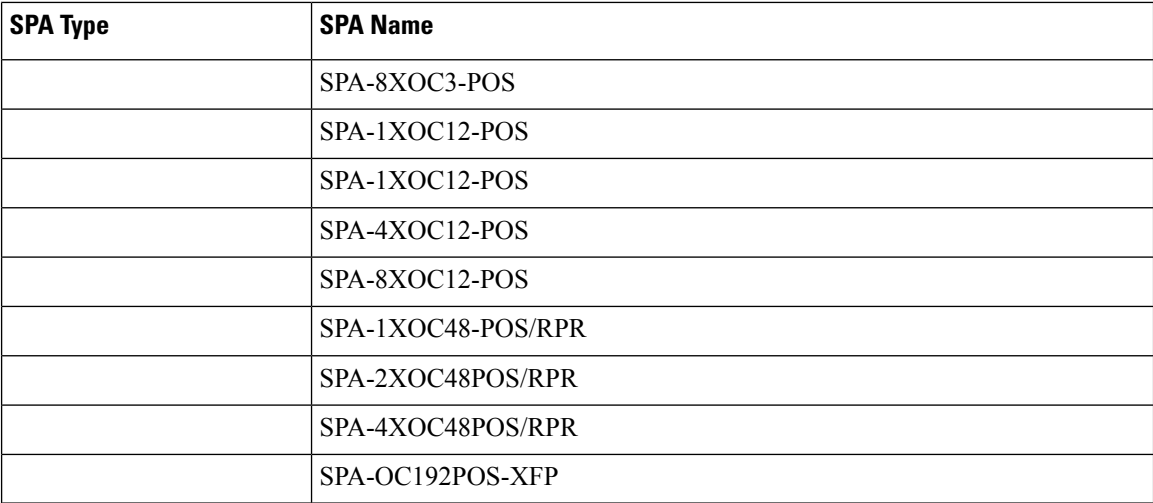

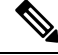

**Note**

For more information on SPA support matrix see, [http://www.cisco.com/en/US/docs/interfaces\\_modules/shared\\_port\\_adapters/configuration/ASR1000/ASRspasw.html](http://www.cisco.com/en/US/docs/interfaces_modules/shared_port_adapters/configuration/ASR1000/ASRspasw.html)

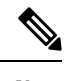

**Note** Netsync feature on SPA-2XGE-SYNCE is not supported on the Cisco ASR 1001-X Router.

# <span id="page-5-0"></span>**Synchronization Status Message and Ethernet Synchronization Messaging Channel**

Network clocking uses the following mechanisms to exchange the quality level of the clock between the network elements:

### **Synchronization Status Message**

Network elements use Synchronization Status Messages (SSM) to inform the neighboring elements about the Quality Level (QL) of the clock. Non-Ethernet interfaces, such as optical interfaces and T1 or E1SPA frames, use SSM. The key benefits of SSMs are:

- Prevents timing loops.Provides fast recovery when a part of the network fails.
- Ensures that a node gets timing from the most reliable clock source.

### **Ethernet Synchronization Messaging Channel**

In order to maintain a logical communication channel in synchronous network connections, Ethernet relies on a channel called the Ethernet Synchronization Messaging Channel (ESMC), which is based on the IEEE 802.3 Organization-Specific Slow Protocol (OSSP) standards. ESMC relays the SSM code that represents the quality level of the Ethernet Equipment Clock (EEC) in a physical layer.

The ESMC packets are received only for the ports configured as clock sources, and transmitted on all the SyncE interfaces in the system. These packets are then processed by the clock selection algorithm on route processors (RP) and are used to select the best clock. The Tx frame is generated based on the QL value of the selected clock source, and sent to all the enabled SyncE ports.

#### **Clock Selection Algorithm**

The clock selection algorithm selects the best available synchronization source from the nominated sources. This algorithm exhibits nonrevertive behavior among the clock sources with the same QL value, and always selects the signal with the best QL value. For clock option 1, the default is revertive, and for clock option 2, the default is nonrevertive.

The clock selection process works in the following modes:

When multiple selection processes are present in a network element, all the processes work in the same mode.

#### **QL-Enabled Mode**

In QL-enabled mode, the following parameters contribute to the selection process:

- Quality level
- Signal fail via QL-FAILED
- Priority
- External commands.

If no external commands are active, the algorithm selects the reference (for clock selection) with the highest QL that does not experience a signal fail condition. If multiple inputs have the same highest QL, the input with the highest priority is selected. For multiple inputs having the same highest priority and QL, the existing reference is maintained (if it belongs to the highest priority and QL group). Otherwise, an arbitrary reference from the highest priority and QL group is selected.

#### **QL-Disabled Mode**

In QL-disabled mode, the following parameters contribute to the selection process:

- Signal failure
- Priority
- External commands

If no external commands are active, the algorithm selects the reference (for clock selection) with the highest priority that does not experience a signal fail condition. For multiple inputs having the same highest priority, the existing reference is maintained (if it belongs to highest priority group). Otherwise, an arbitrary reference from highest priority group is selected.

**product="name=">Hybrid Mode**

# <span id="page-6-0"></span>**Restrictions for Network Synchronization**

This section lists the restrictions for configuring network synchronization on a router.

- If the network clock algorithm is enabled, use the system clock as the Tx clock (synchronous mode) for the Ethernet interfaces of the corresponding router. You cannot change the synchronous mode on a per-interface basis.
- You can configure up to eight ports as clock sources on a router.
- The SyncE feature coexists with SSO, but is not SSO-compliant. The clock selection algorithm is restarted on a switchover. During switchover, the router goes into holdover mode.
- The SyncE interfaces in the WAN mode cannot be used for QL-enabled clock selection. You must either use them with the system in QL-disabled mode, or disable the ESMC on the interfaces, and use them as QL-disabled interfaces.
- We recommend that you do not configure multiple input sources with the same priority because this impacts the TSM (switching message delay).
- You cannot implement the network clock-based clock selection algorithm and the new algorithm simultaneously. Both these are mutually exclusive.
- The Line to External feature for clock cleanup is supported only if the line interface and the external interface are on the same metronome SPA.

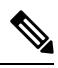

**Note** The Line to External feature is not supported on the Cisco ASR 1002-X Router.

# <span id="page-7-0"></span>**Configuring Network Synchronization**

You can configure network synchronization on the Cisco ASR 1000 Series Aggregation Services Routers by performing one of the following procedures:

### **Configuring Clock Recovery from SyncE**

This section describes how to configure clock recovery by using the SyncE method.

#### **SUMMARY STEPS**

- **1. configure terminal**
- **2. network-clock synchronization automatic**
- **3. network-clock synchronization ssm option {1 | 2 {GEN1 | GEN2}}**
- **4. interface gigabitethernet** *slot/card/port*
- **5. synchronous mode**
- **6. exit**
- **7. network-clockinput-sourcepriority {interface** *interface-name slot/card/port* **|{external***slot/card/port***}}**
- **8. exit**

#### **DETAILED STEPS**

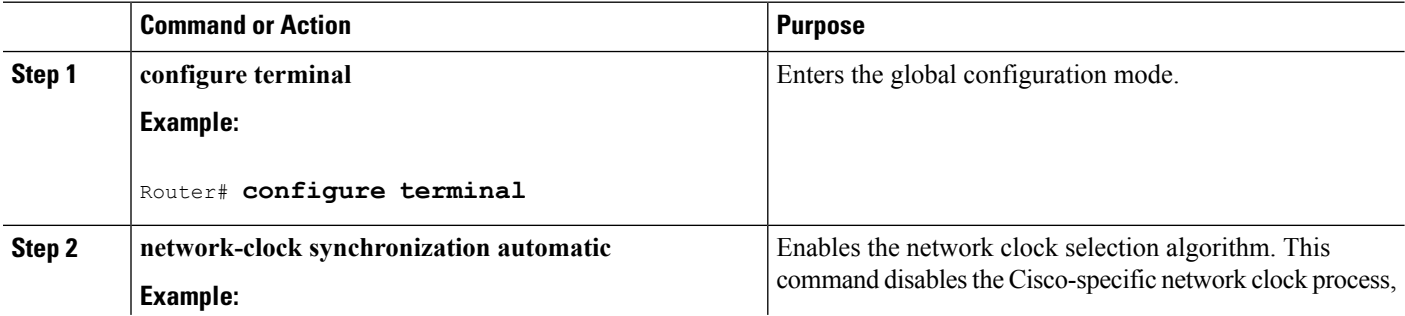

I

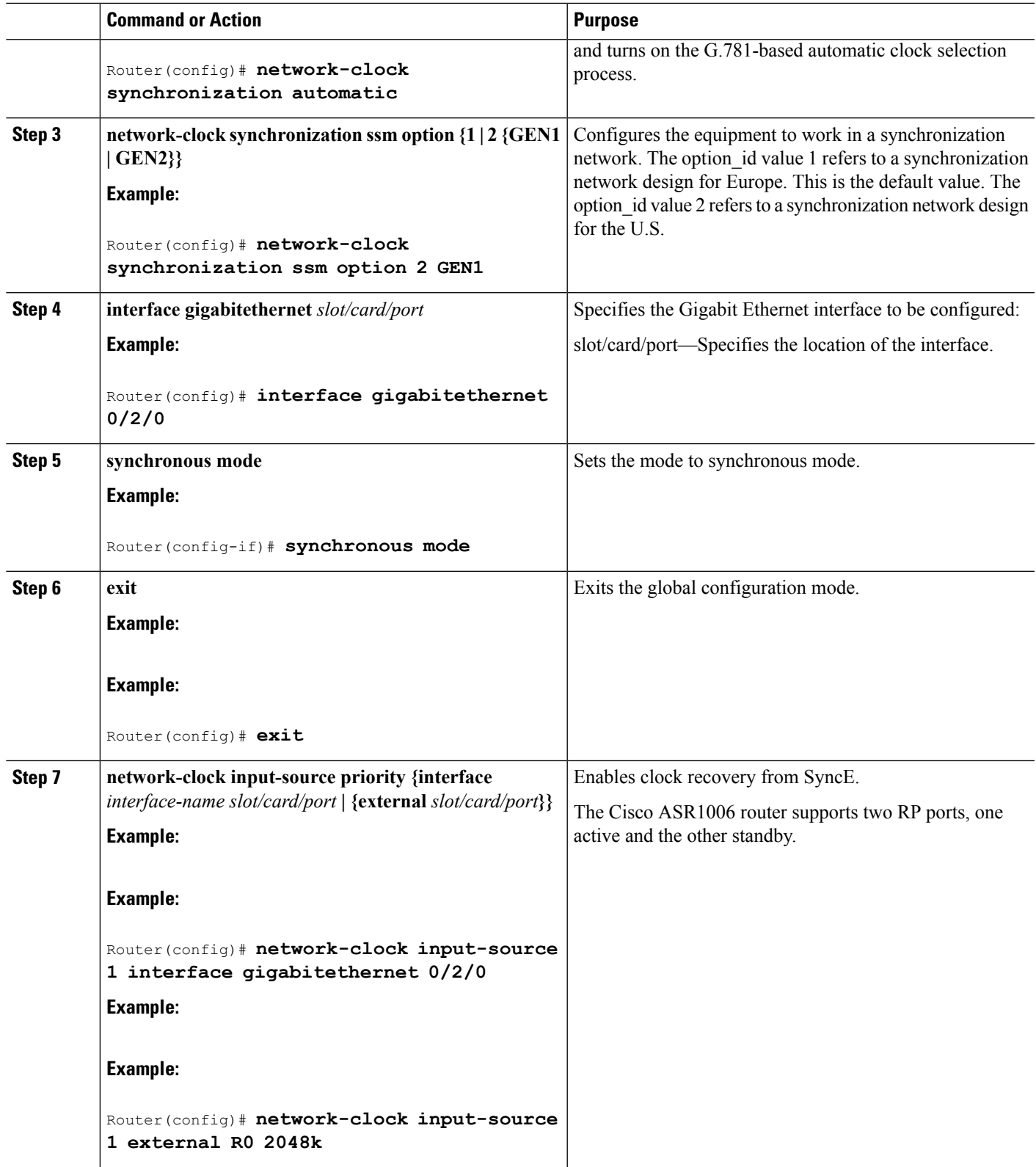

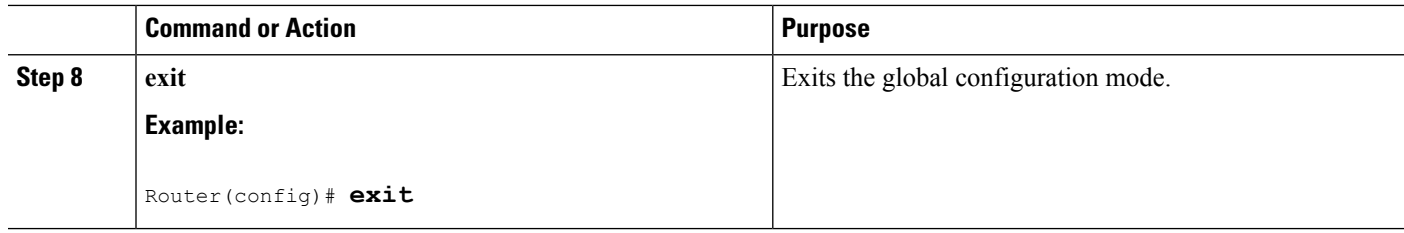

#### **Examples**

The following example shows how to configure clock recovery from SyncE:

```
Router# configure terminal
Router(config)# network-clock synchronization automatic
Router(config)# network-clock synchronization ssm option 2 GEN1
Router(config)# interface gigabitethernet 0/2/0
Router(config-if)# synchronous mode
Router(config)# exit
Router(config)# network-clock input-source 1 interface gigabitethernet 0/2/0
Router(config)# exit
```
### **Configuring Clock Recovery from a BITS Port**

This section describes how to configure clock recovery from a BITS port. BITS port can be configured either as an input-source or an output-source.

#### **Configuring Clock Recovery with a BITS Port as an Input-Source**

This section describes how to configure clock recovery with a BITS port as an input-source.

#### **SUMMARY STEPS**

- **1. enable**
- **2. configure terminal**
- **3. network-clock synchronization automatic**
- **4. network-clock synchronization ssm option {1 | 2 {GEN1 | GEN2}}**
- **5. network-clock input-source priority {external** *slot/card/port***}**
- **6. exit**

#### **DETAILED STEPS**

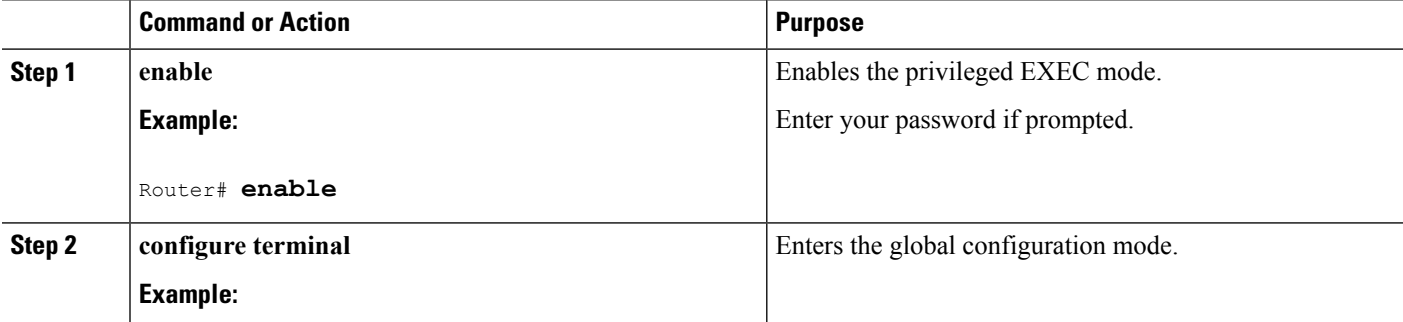

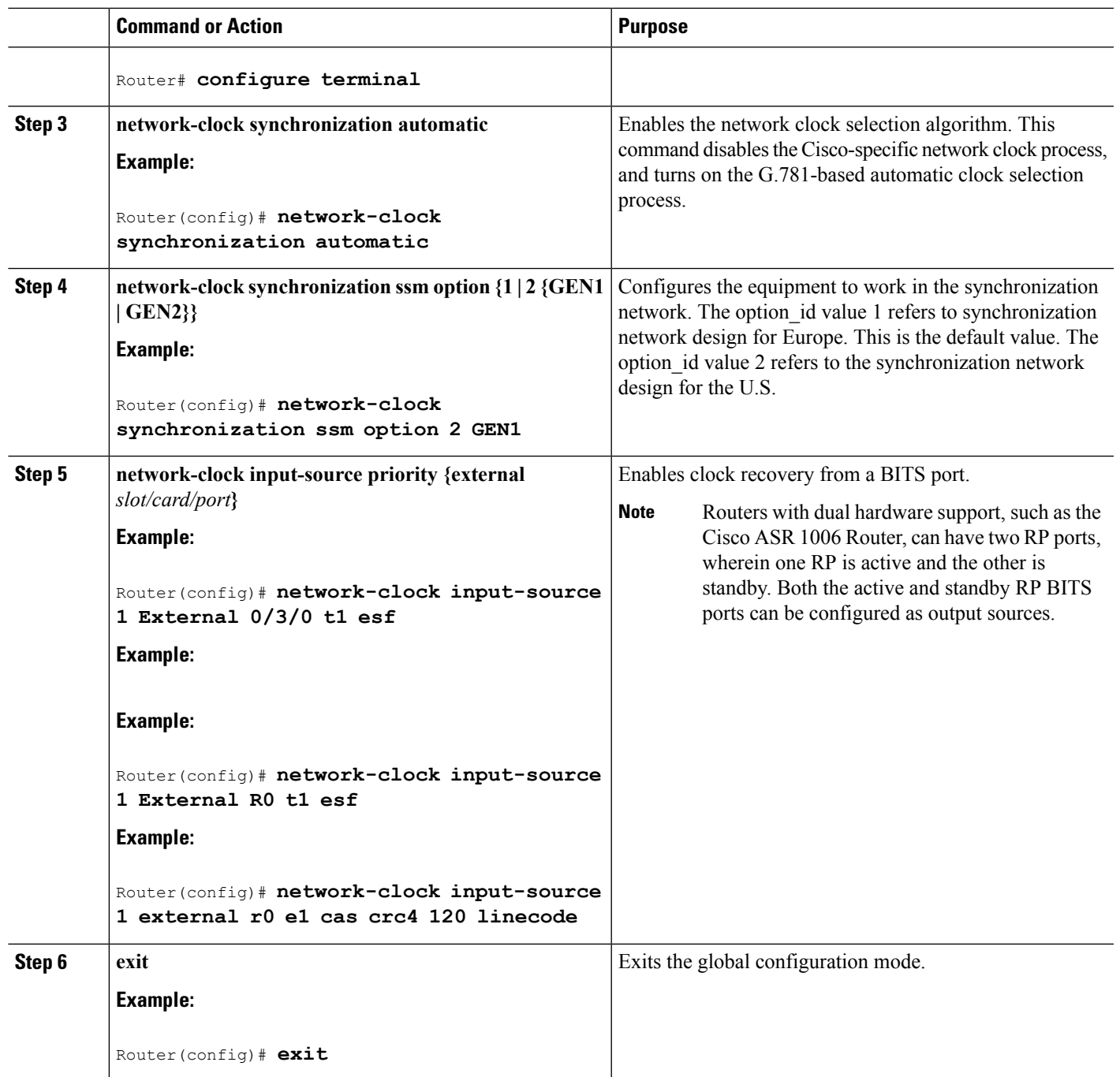

#### **Examples**

The following example shows how to configure clock recovery from a BITS port for a Metronome SPA:

```
Router# configure terminal
Router(config)# network-clock synchronization automatic
Router(config)# network-clock synchronization ssm option 2 GEN1
Router(config)# network-clock input-source 1 external 0/3/0 t1 esf
Router(config)# exit
```
The following example shows how to configure clock recovery from a BITS port for RP BITS on Cisco ASR 1000 Series Aggregation Services Routers with dual RP:

```
Router# configure terminal
Router(config)# network-clock synchronization automatic
Router(config)# network-clock synchronization ssm option 2 GEN
Router(config)# network-clock input-source 1 External R0 t1 esf
Router(config)# exit
```
The following example shows how to configure clock recovery with BITS as the input source on the Cisco ASR 1002-X Series Aggregation Services Routers on the E1 Common Channel Signal mode:

```
Router# configure terminal
Router(config)# network-clock synchronization automatic
Router(config)# network-clock synchronization ssm option 2 GEN
Router(config)# network-clock input-source 1 external r0 e1 cas crc4 120 linecode
Router(config)# exit
```
#### **Configuring a SyncE Using the System-to-External Method**

This section describes how to configure SyncE using System-to-External method.

#### **SUMMARY STEPS**

- **1. enable**
- **2. configure terminal**
- **3.** network-clock synchronization automatic
- **4.** network-clock synchronization ssm option {option\_id {GEN1 | GEN2}}
- **5.** *network-clock output-source system priority {external slot/card/port [2m | 10m]}*
- **6.** exit

#### **DETAILED STEPS**

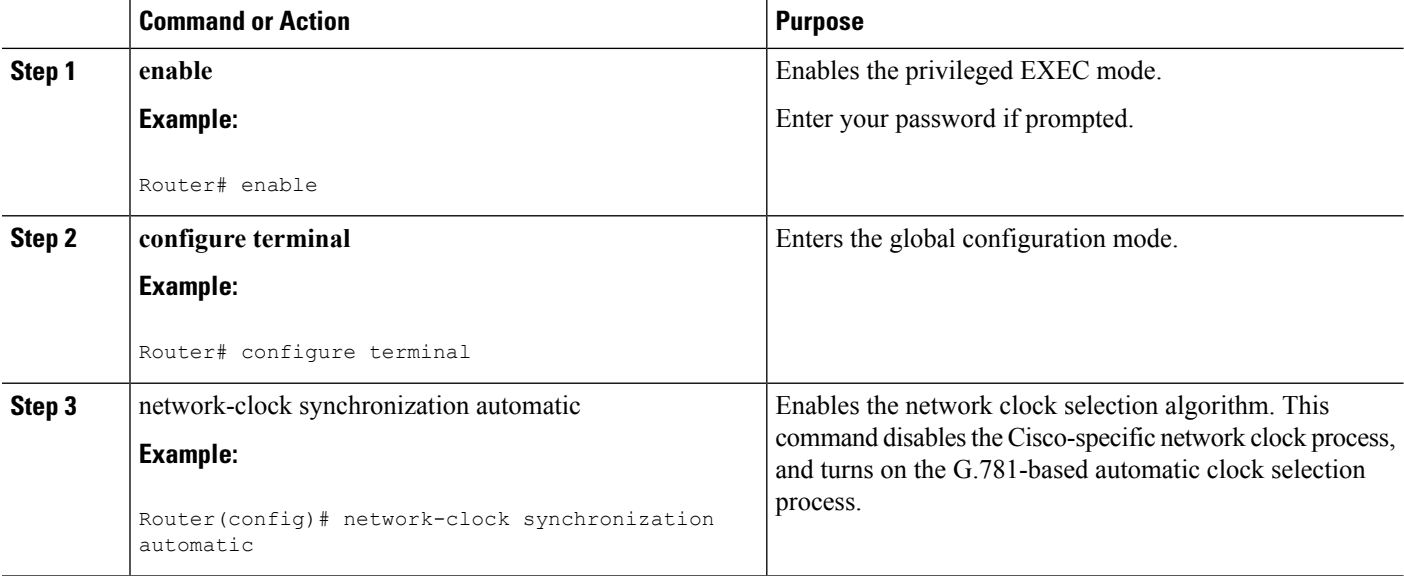

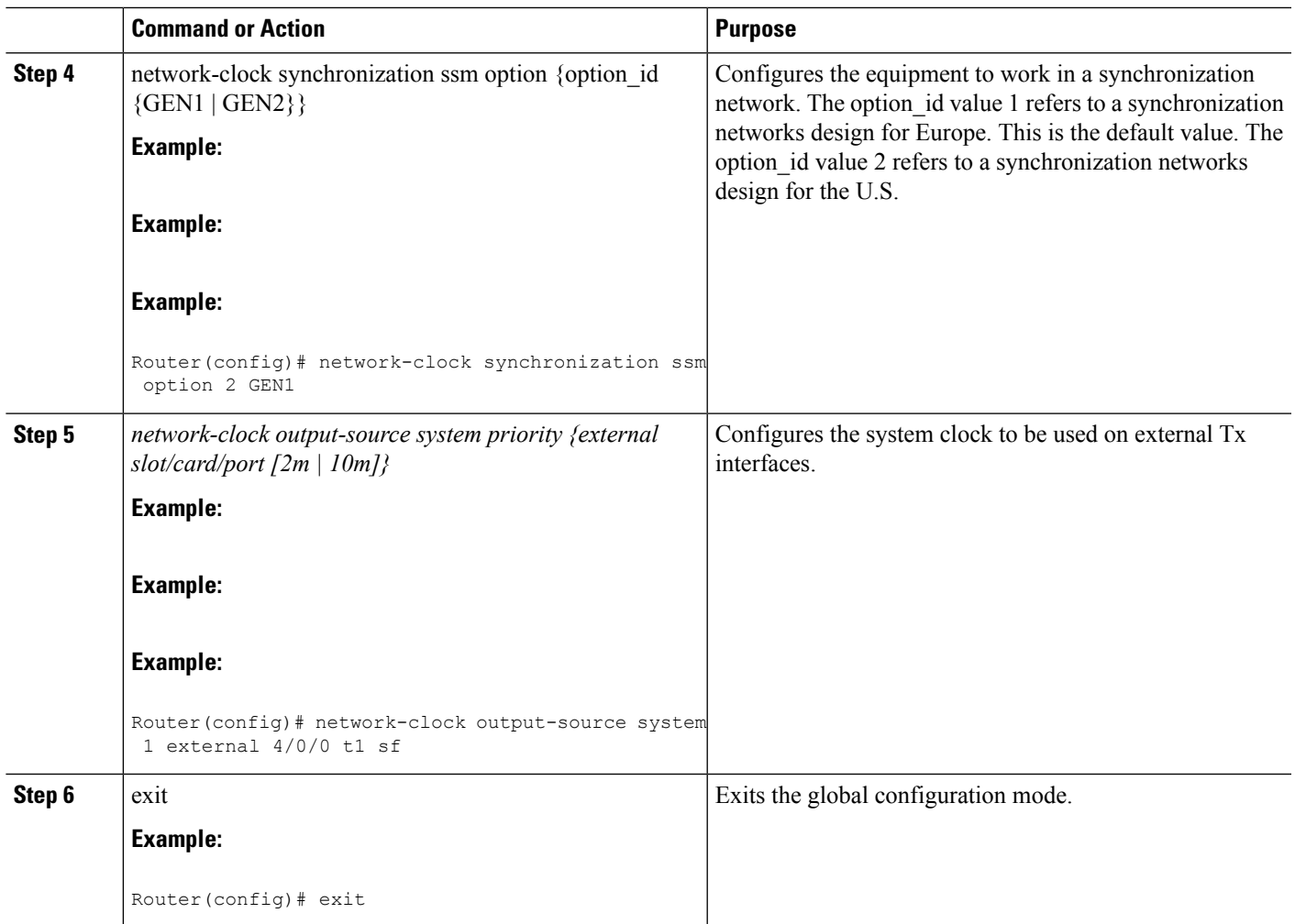

#### **Examples**

The following example shows how to configure SyncE using System-to-External method:

```
Router>enable
Router# configure terminal
Router(config)# network-clock synchronization automatic
Router(config)# network-clock synchronization ssm option 2 GEN1
Router(config)# network-clock input-source 1 External 5/3/0 t1 sf
Router(config)# exit
```
The following example shows how to configure clock cleanup using an SSU:

```
Router(config)# network-clock output-source line 1 interface GigabitEthernet1/0/0 External
1/0/0 t1 sf
Router(config)# network-clock input-source 1 External 5/3/0 t1 sf
```
### **Configuring Clock Recovery with a BITS Port as an Output-Source**

This section describes how to configure clock recovery from a BITS port as an output-source.

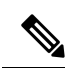

**Note** BITS configuration as output sources is supported only on Cisco ASR 1002-X Router.

#### **SUMMARY STEPS**

- **1. enable**
- **2. configure terminal**
- **3. network-clock synchronization automatic**
- **4. network-clock synchronization ssm option {1 | 2 {GEN1 | GEN2}}**
- **5. network-clock output-source priority {external** slot/card/port**}**
- **6. exit**

#### **DETAILED STEPS**

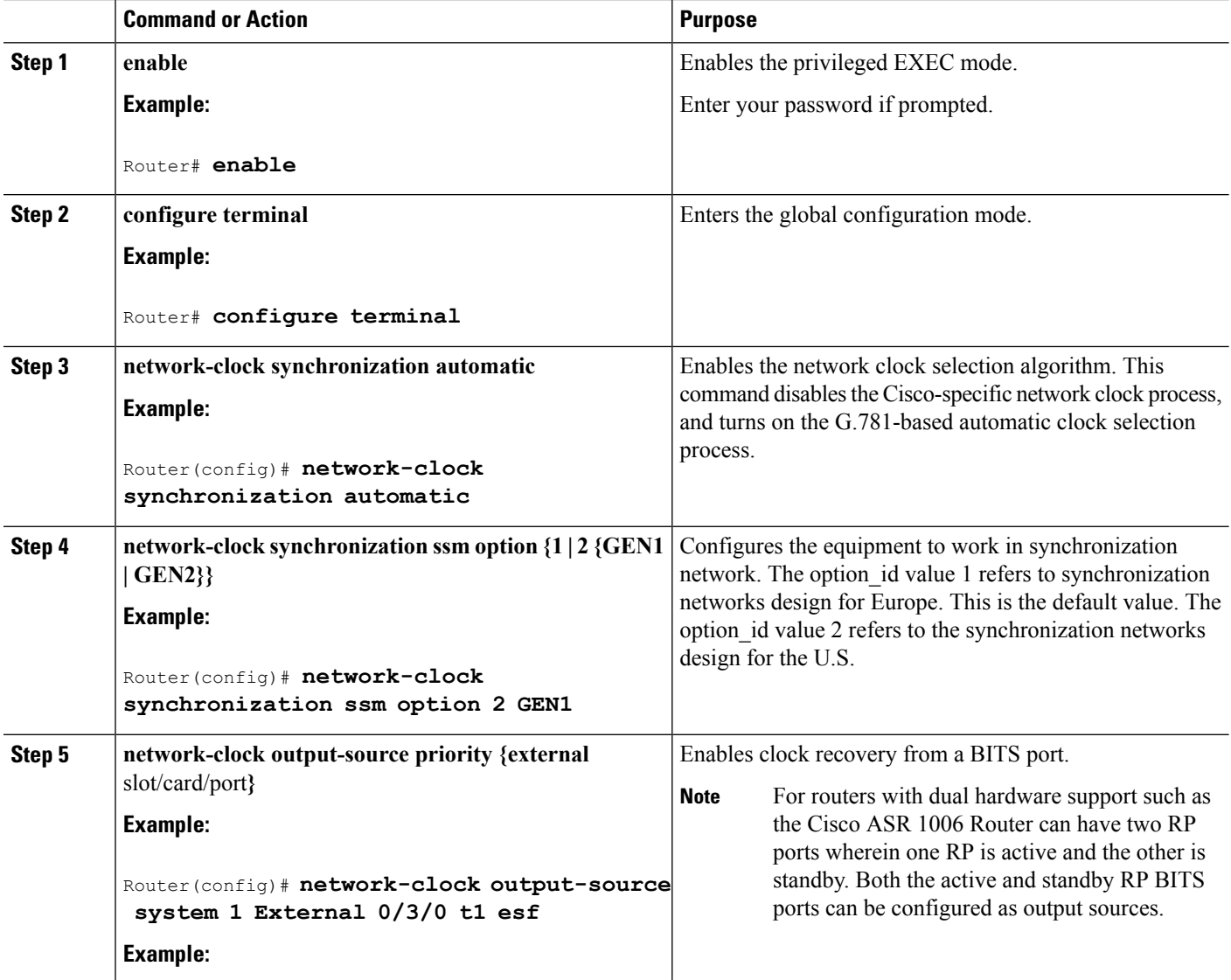

Ш

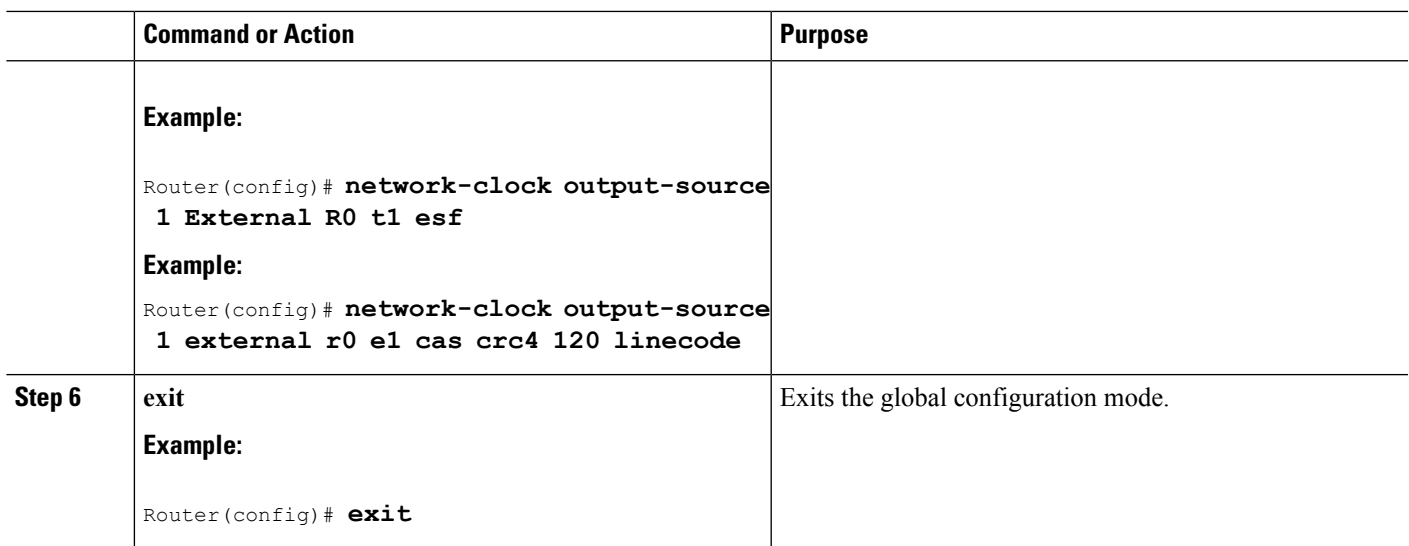

#### **Examples**

The following example shows how to configure clock recovery from a BITS port for a Metronome SPA:

```
Router# configure terminal
Router(config)# network-clock synchronization automatic
Router(config)# network-clock synchronization ssm option 2 GEN1
Router(config)# network-clock output-source 1 external 0/3/0 t1 esf
Router(config)# exit
```
The following example shows how to configure clock recovery from a BITS port for RP BITS on Cisco ASR 1000 Series Aggregation Services Routers with dual RP:

```
Router# configure terminal
Router(config)# network-clock synchronization automatic
Router(config)# network-clock synchronization ssm option 2 GEN
Router(config)# network-clock output-source 1 external R0 t1 esf
Router(config)# exit
```
#### **Configuring a SyncE Using the System-to-External Method**

This section describes how to configure SyncE using System-to-External method.

The following example shows how to configure clock recovery with BITS as output-source on Cisco ASR 1002-X Series Aggregation Services Routers on a E1 Common Channel Signal Mode:

```
Router# configure terminal
Router(config)# network-clock synchronization automatic
Router(config)# network-clock synchronization ssm option 2 GEN
Router(config)# network-clock output-source 1 external r0 e1 cas crc4 120 linecode
Router(config)# exit
```
### **Configuring SyncE by Using the Line to External Feature**

This section describes how to configure network synchronization by using the Line to External feature.

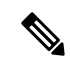

**Note** The Line to External feature is not supported on the Cisco ASR 1002-X Router.

#### **SUMMARY STEPS**

- **1. configure terminal**
- **2. network-clock synchronization automatic**
- **3. network-clock synchronization ssm option {**1 | 2 **{GEN1 | GEN2}}**
- **4. interface gigabitethernet** *slot/card/port*
- **5. synchronous mode**
- **6. exit**
- **7. network-clock output-source line** *priority* **{interface** *interface-name***} {external** *slot/card/port***}**
- **8. exit**

#### **DETAILED STEPS**

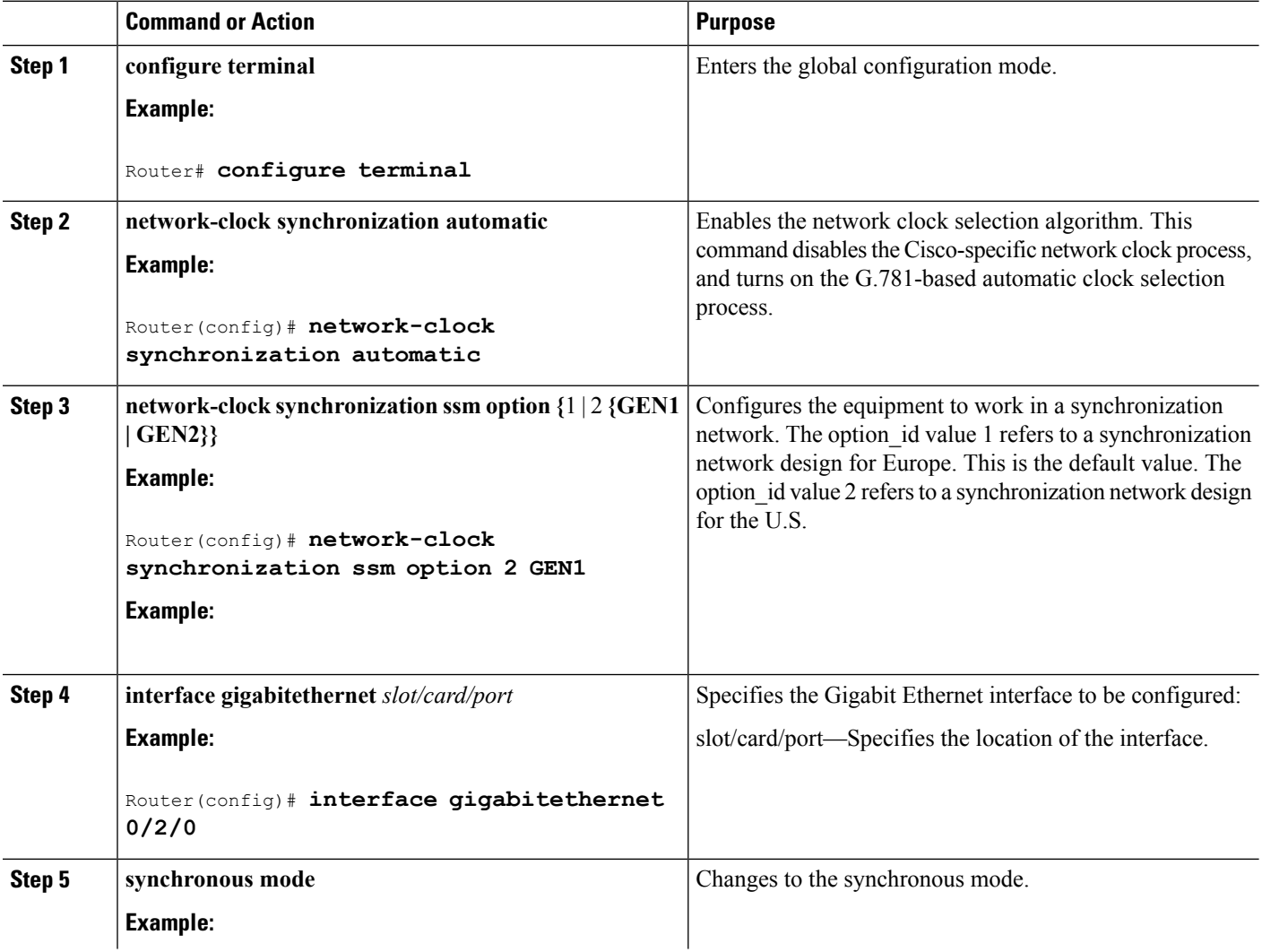

Ш

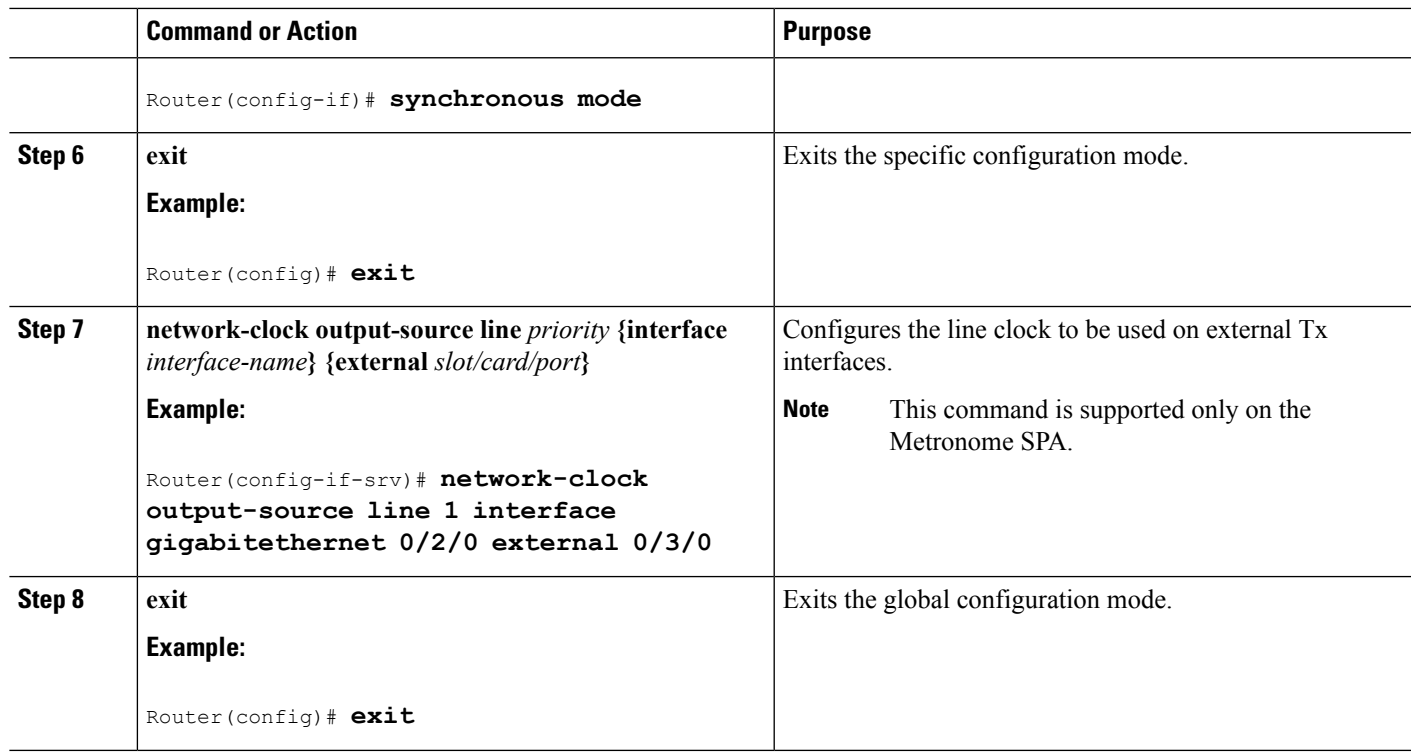

#### **Examples**

The following example shows how to configure a SyncE using the Line to External method:

```
Router# configure terminal
Router(config)# network-clock synchronization automatic
Router(config)# network-clock synchronization ssm option 2 GEN1
Router(config)# interface gigabitethernet 0/2/0
Router(config-if)# synchronous mode
Router(config)# exit
Router(config)# network-clock output-source line 1 interface gigabitethernet 0/2/0 external
0/3/0
Router(config)# exit
```
### **Managing Synchronization**

Manage synchronization on a Cisco ASR 1000 Series Aggregation Service Router using the following management commands:

• **network-clock synchronization mode QL-enabled** command

Use the **network-clock synchronization mode QL-enabled** command in the global configuration mode to configure the automatic selection process for the QL-enabled mode. This succeeds only if the SyncE interfaces are capable of sending SSMs.

The following example shows how to configure network clock synchronization (QL-enabled mode) in the global configuration mode:

```
Router(config)# network-clock synchronization mode QL-enabled
```
• esmc process command

Use the esmc process command in the global configuration mode to enable the ESMC process at system level. The **no** form of this command disables the ESMC process. The **no** form of this command fails if no SyncE-capable interface is installed on the platform.

The following example shows how to enable the ESMC process in the global configuration mode:

Router(config)# **esmc process**

• **esmc mode [tx | rx]** command

Use the **esmc mode [tx | rx]** command in the interface configuration mode to enable the ESMC process at the interface level. The **no** form of the command disables the ESMC process.

The following example shows how to enable ESMC in the interface configuration mode:

Router(config-if)# **esmc mode tx**

• **network-clock quality-level** command

Use the **network-clock source quality-level** command in the interface configuration mode to configure the QL value for ESMC on a *gigabit Ethernet* port. The value is based on global interworking options:

- If Option 1 is configured, the available values are QL-PRC, QL-SSU-A, QL-SSU-B, QL-SEC, and QL-DNU.
	- If Option 2 is configured with GEN 2, the available values are QL-PRS, QL-STU, QL-ST2, QL-TNC, QL-ST3, QL-SMC, QL-ST4, and QL-DUS.
	- If Option 2 is configured with GEN1, the available values are QL-PRS, QL-STU, QL-ST2, QL-SMC, QL-ST4, and QL-DUS

The following example shows how to configure the **network-clock source quality-level** in the interface configuration mode:

Router(config-if)# **network-clock source quality-level QL-PRC rx**

Use the network-clock quality-level command in the global configuration mode to configure the QL value for the SSMs on a BITS port.

The following example shows how to configure network-clock quality-level command in the global configuration mode:

Router(config)# **network-clock quality-level rx qL-pRC external R0 2048k**

• network-clock wait-to-restore command

Use the network-clock wait-to-restore timer global command to set the wait-to-restore time. You can configure the wait-to-restore time to any value between 0 to 86400 seconds. The default value is 300 seconds. The wait-to-restore timer can be set in the global configuration mode and the interface configuration mode.

The following example shows how to configure the wait-to-restore timer in the global configuration mode:

Router(config)# **network-clock wait-to-restore 10 global**

The following example shows how to configure the wait-to-restore timer in the interface configuration mode:

```
Router(config)# interface gigabitethernet 0/2/0
Router(config-if)# network-clock wait-to-restore 10
```
• network-clock hold-off command

Use the network-clock hold-off timer global command to configure hold-off time. You can configure the hold-off time to either 0 or any value between 50 to 10000 ms. The default value is 300 ms. The network-clock hold-off timer can be set in the global configuration mode and the interface configuration mode.

The following example shows how to configure the hold-off timer:

#### Router(config-if)# **network-clock hold-off 50 global**

• network-clock switch force command

Use the network-clock switch force command to forcefully select a synchronization source irrespective of whether the source is available, and within range.

The following example shows how to configure a force switch:

Router# **network-clock switch force interface gigabitethernet 0/2/0**

• network-clock switch manual command

Use the network-clock switch manual command to manually select a synchronization source, provided the clock source has a higher quality level than the currently active clock.

The following example shows how to configure a manual switch:

Router# **network-clock switch manual interface gigabitethernet 0/2/0**

• network-clock clear switch controller-id command

Use the network-clock clear switch controller-id command to clear the manual, or switch it on by force.

The following example shows how to clear a switch:

Router# **network-clock clear switch t0**

• network-clock set lockout command

Use the network-clock set lockout command to lockout a clock source. A clock source flagged as lockout is not selected for SyncE. To clear the lock-out on a source, use the network-clock clear lockout command.

The following example shows how to lock out a clock source:

Router# **network-clock set lockout interface gigabitethernet 0/2/0**

The following example shows how to clear the lock out on a clock source:

Router# **network-clock clear lockout interface gigabitethernet 0/2/0**

### **Verifying the Network Synchronization Configuration**

Use the following commands to verify the network synchronization configuration:

• Use the show network-clock synchronization command to display the output:

```
Router# show network-clock synchronization
Symbols: En - Enable, Dis - Disable, Adis - Admin Disable
            NA - Not Applicable
             * - Synchronization source selected
             # - Synchronization source force selected
             & - Synchronization source manually switched
Automatic selection process : Enable
Equipment Clock : 1544 (EEC-Option2)
Clock Mode : QL-Enable
ESMC : Enabled
SSM Option : GEN1
T0 : External R0 t1 esf
Hold-off (global) : 300 ms
Wait-to-restore (global) : 300 sec
Tsm Delay : 180 ms
Revertive : No
Force Switch: FALSE
Manual Switch: FALSE
Number of synchronization sources: 2
sm(netsync NETCLK QL ENABLE), running yes, state 1A
Last transition recorded: (src rem)-> 1A (src added)-> 1A (src rem)-> 1A (src added)-> 1A
(ql change)-> 1A (sf change)-> 1A (force sw)-> 1C (clear sw)-> 1A (sf change)-> 1A
(sf change)- 1A
Nominated Interfaces
```
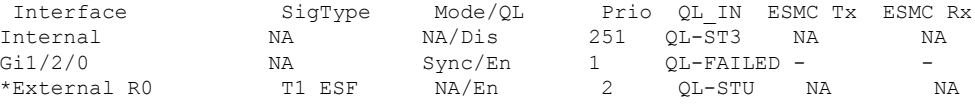

• Use the show network-clock synchronization detail command to display all the details of network clock synchronization parameters at the global and interface level, as shown in the following example:

```
Router# show network-clock synchronization detail
Symbols: En - Enable, Dis - Disable, Adis - Admin Disable
            NA - Not Applicable
             * - Synchronization source selected
             # - Synchronization source force selected
             & - Synchronization source manually switched
Automatic selection process : Enable
Equipment Clock : 1544 (EEC-Option2)
Clock Mode : QL-Enable
ESMC : Enabled
SSM Option : GEN1
T0 : External R0 t1 esf
Hold-off (global) : 300 ms
Wait-to-restore (global) : 300 sec
Tsm Delay : 180 ms
Revertive : No
Force Switch: FALSE
Manual Switch: FALSE
Number of synchronization sources: 2
sm(netsync NETCLK_QL_ENABLE), running yes, state 1A
Last transition recorded: (src rem)-> 1A (src added)-> 1A (src rem)-> 1A (src added)-> 1A
(ql change) -> 1A (sf change) -> 1A (force sw) -> 1C (clear sw) -> 1A (sf change) -> 1A
(sf_change)-> 1A
Nominated Interfaces
```
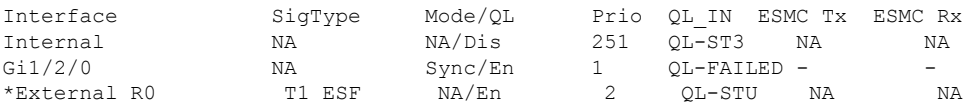

Interface: --------------------------------------------- Local Interface: Internal Signal Type: NA Mode: NA(Ql-enabled) SSM Tx: Disable SSM Rx: Disable Priority: 251 QL Receive: QL-ST3 QL Receive Configured: - QL Receive Overrided: - QL Transmit: - QL Transmit Configured: - Hold-off: 0 Wait-to-restore: 0 Lock Out: FALSE Signal Fail: FALSE Alarms: FALSE Slot Disabled: FALSE Local Interface: Gi1/2/0 Signal Type: NA Mode: Synchronous(Ql-enabled) ESMC Tx: Disable ESMC Rx: Enable Priority: 1 QL Receive: QL-PRS QL Receive Configured: - QL Receive Overrided: QL-FAILED QL Transmit: QL-DUS QL Transmit Configured: - Hold-off: 300 Wait-to-restore: 300 Lock Out: FALSE Signal Fail: FALSE Alarms: TRUE Slot Disabled: FALSE Local Interface: External R0 Signal Type: T1 ESF Mode: NA(Ql-enabled) SSM Tx: Disable SSM Rx: Enable Priority: 2 QL Receive: QL-STU QL Receive Configured: - QL Receive Overrided: - QL Transmit: - QL Transmit Configured: - Hold-off: 300 Wait-to-restore: 300 Lock Out: FALSE Signal Fail: FALSE Alarms: FALSE Slot Disabled: FALSE

• Use the show esmc command to display the ESMC configuration output:

```
Router# show esmc
Interface: GigabitEthernet0/0/0
 Administative configurations:
   Mode: Synchronous
   ESMC TX: Enable
   ESMC RX: Enable
   QL TX: -
   QL RX: -
```

```
Operational status:
    Port status: UP
    QL Receive: QL-PRC
    QL Transmit: QL-DNU
    QL rx overrided: -
    ESMC Information rate: 1 packet/second
    ESMC Expiry: 5 second
Interface: GigabitEthernet0/0/0
  Administrative configurations:
    Mode: Synchronous
    ESMC TX: Enable
    ESMC RX: Enable
    OT. TX: -QL RX: -
    Operational status:
    Port status: UP
    QL Receive: QL-DNU
    QL Transmit: QL-DNU
    QL rx overrided: QL-DNU
    ESMC Information rate: 1 packet/second
    ESMC Expiry: 5 second
```
• Use the show esmc detail command to display all the details of the ESMC parameters at the global and interface level, as shown in the following example:

```
Router# show esmc detail
Router#show esmc detail
Interface: GigabitEthernet0/0/0
 Administative configurations:
   Mode: Synchronous
   ESMC TX: Enable
   ESMC RX: Enable
   QL TX: -
   QL RX: QL-PRS
  Operational status:
    Port status: UP
    QL Receive: QL-DUS
   QL Transmit: QL-ST3
    QL rx overrided: QL-DUS
   ESMC Information rate: 1 packet/second
   ESMC Expiry: 5 second
   ESMC Tx Timer: Running
   ESMC Rx Timer: Running
   ESMC Tx interval count: 1
   ESMC INFO pkts in: 0
   ESMC INFO pkts out: 256
    ESMC EVENT pkts in: 0
   ESMC EVENT pkts out: 0
```
### **Troubleshooting the Network Synchronization Configuration**

**Note** Before you troubleshoot, ensure that all the network synchronization configurations are complete.

The following table provides information about troubleshooting scenarios that you may encounter while configuring network synchronization.

 $\overline{\phantom{a}}$ 

#### **Table 5: Troubleshooting Scenarios**

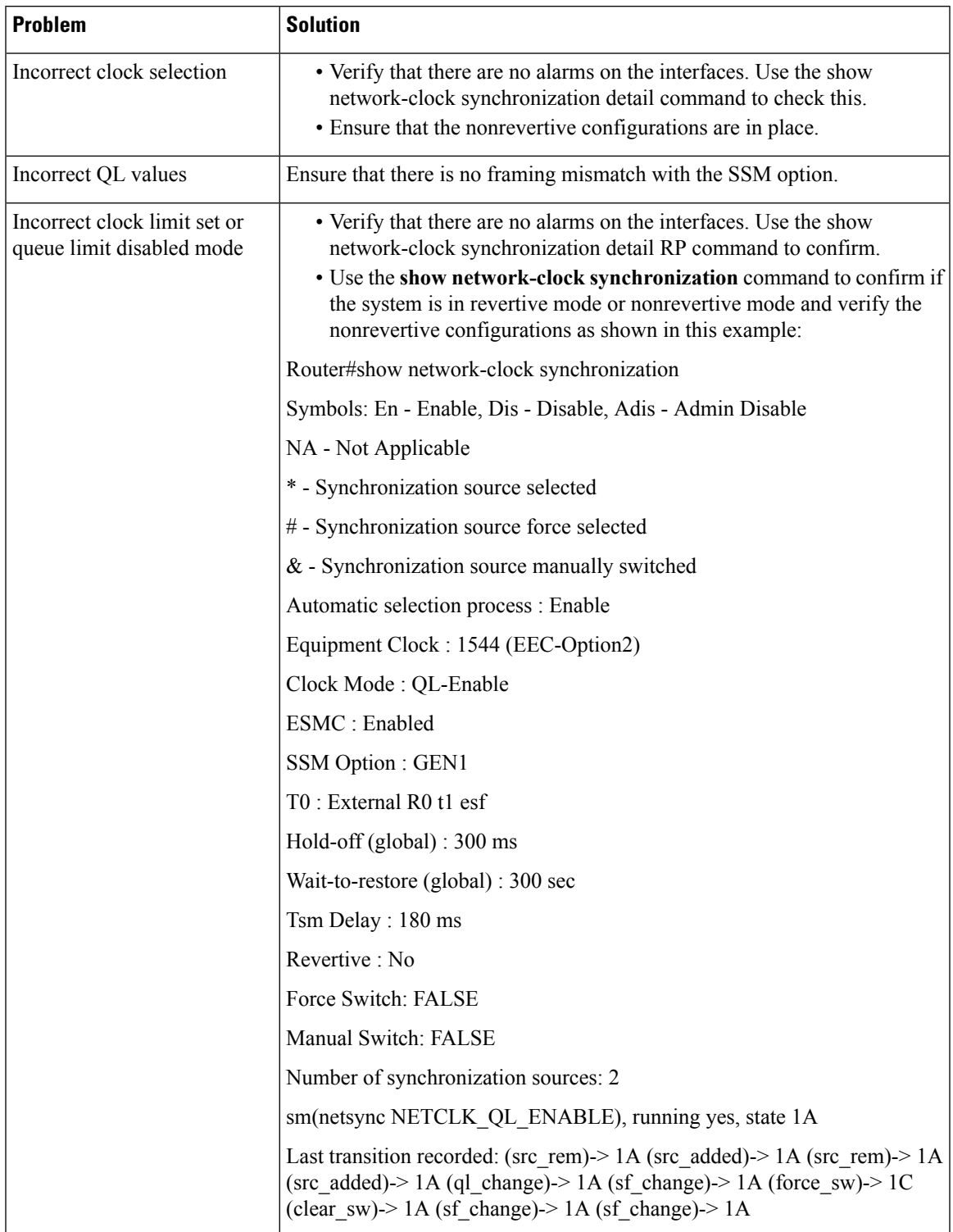

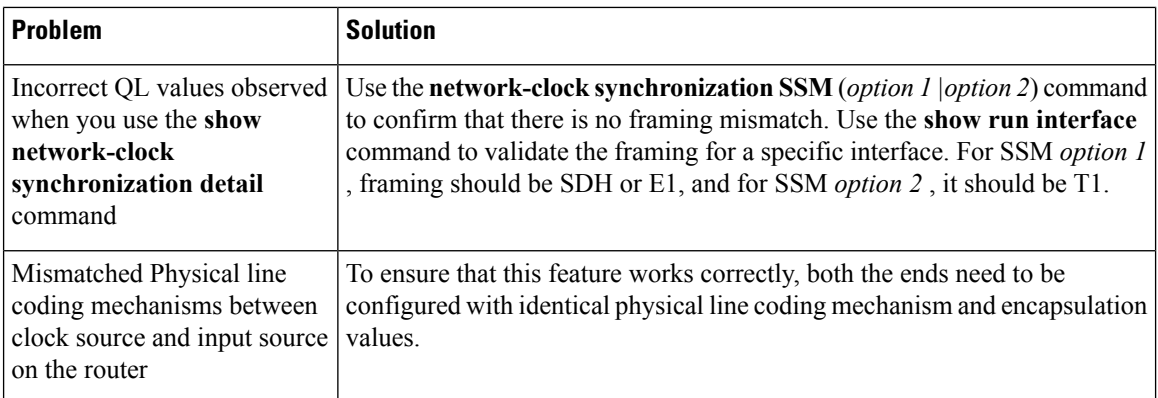

# <span id="page-23-0"></span>**Additional References**

#### **Related Documents**

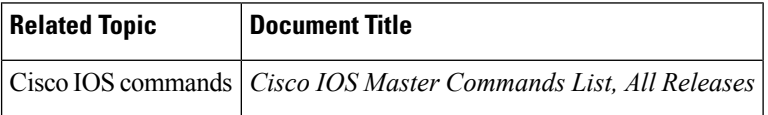

#### **Standards**

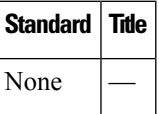

#### **MIBs**

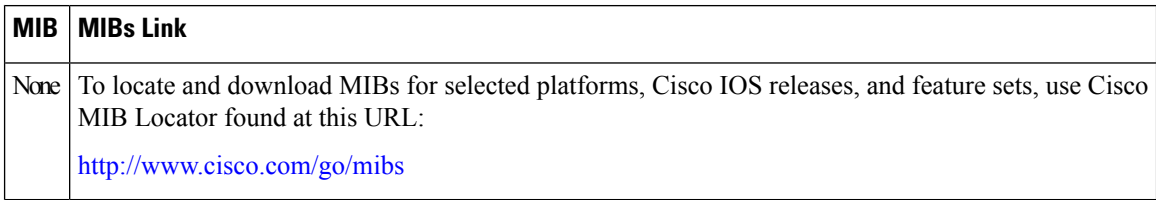

#### **RFCs**

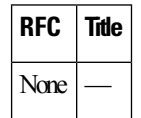

Ш

#### **Technical Assistance**

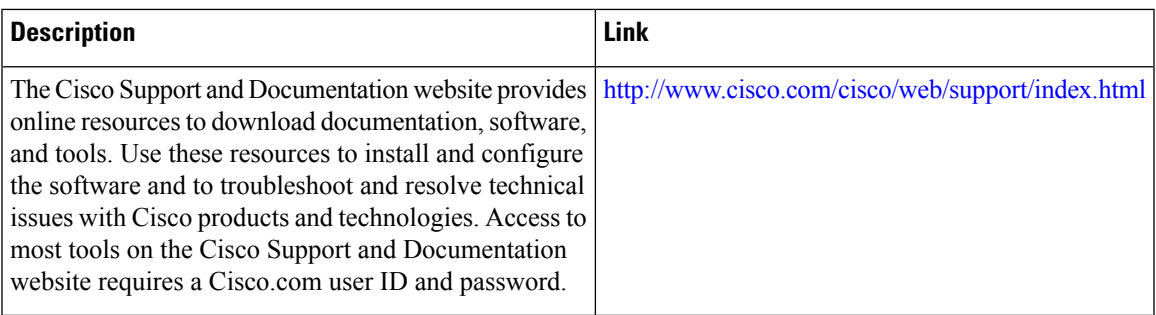

# <span id="page-24-0"></span>**Feature Information for Network Synchronization Support**

The following table lists the features in this module and provides links to specific configuration information.

Use Cisco Feature Navigator to find information about platform support and software image support. Cisco Feature Navigator enables you to determine which software images support a specific software release, feature set, or platform. To access Cisco Feature Navigator, go to <http://www.cisco.com/go/cfn> . An account on Cisco.com is not required.

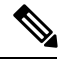

**Note**

The following table lists only the software release that introduced support for a given feature in a given software release train. Unless noted otherwise, subsequent releases of that software release train also support that feature.

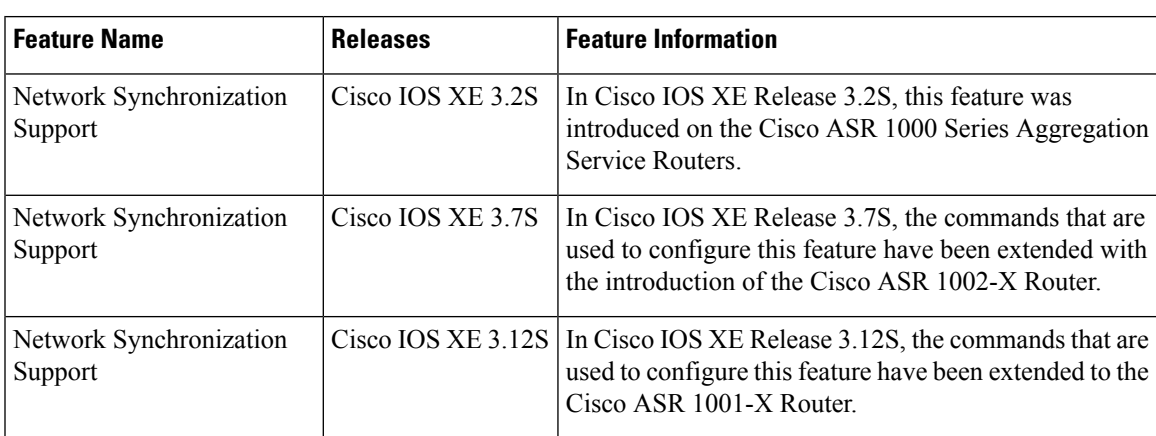

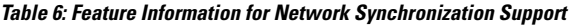

L